**Quick Starter for Third-Party ERP Integration** Document Version: 1.0 – 2015-01-27

# **SAP Customer Activity Repository 2.0**

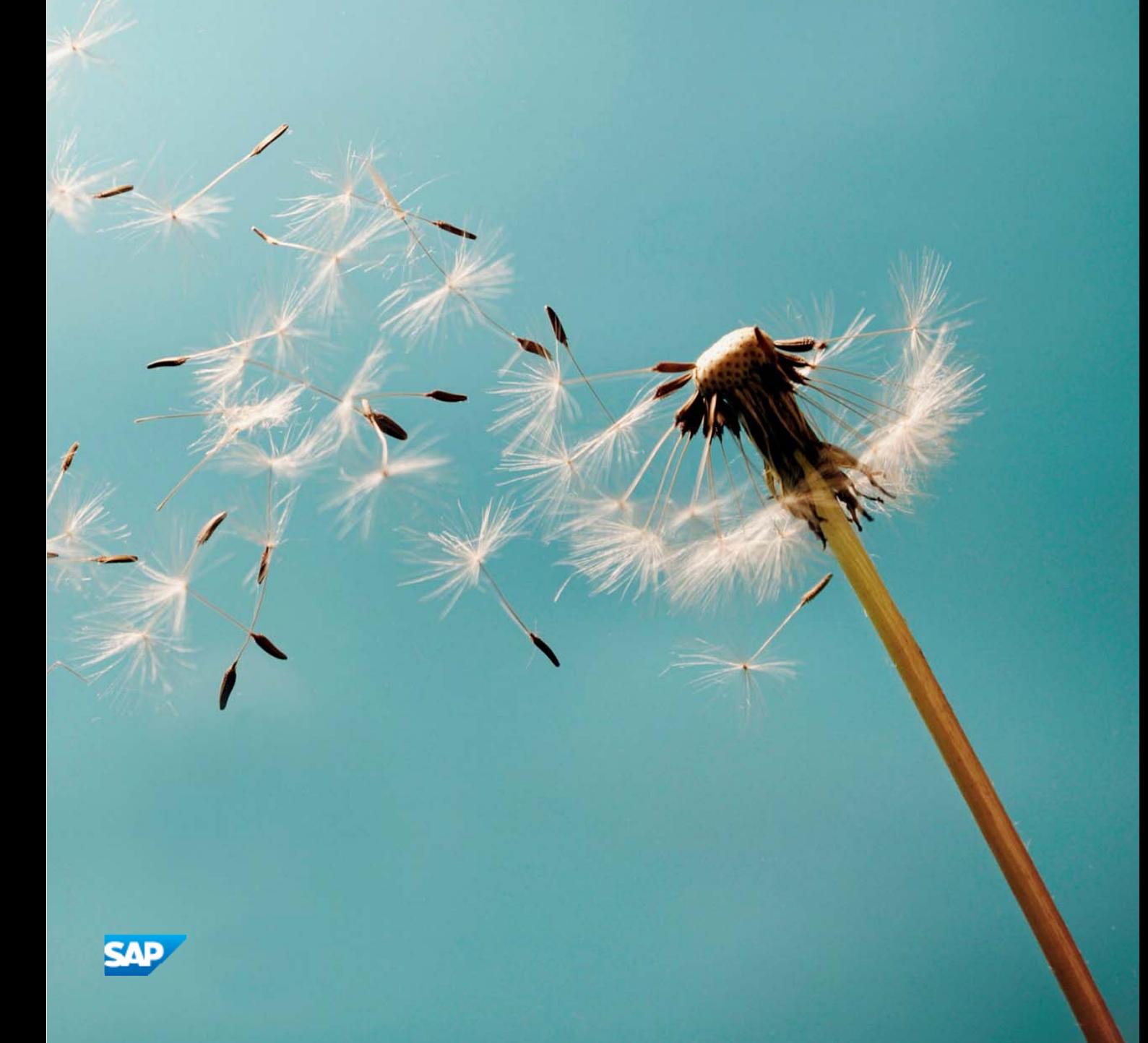

**CUSTOMER** 

# **Typographic Conventions**

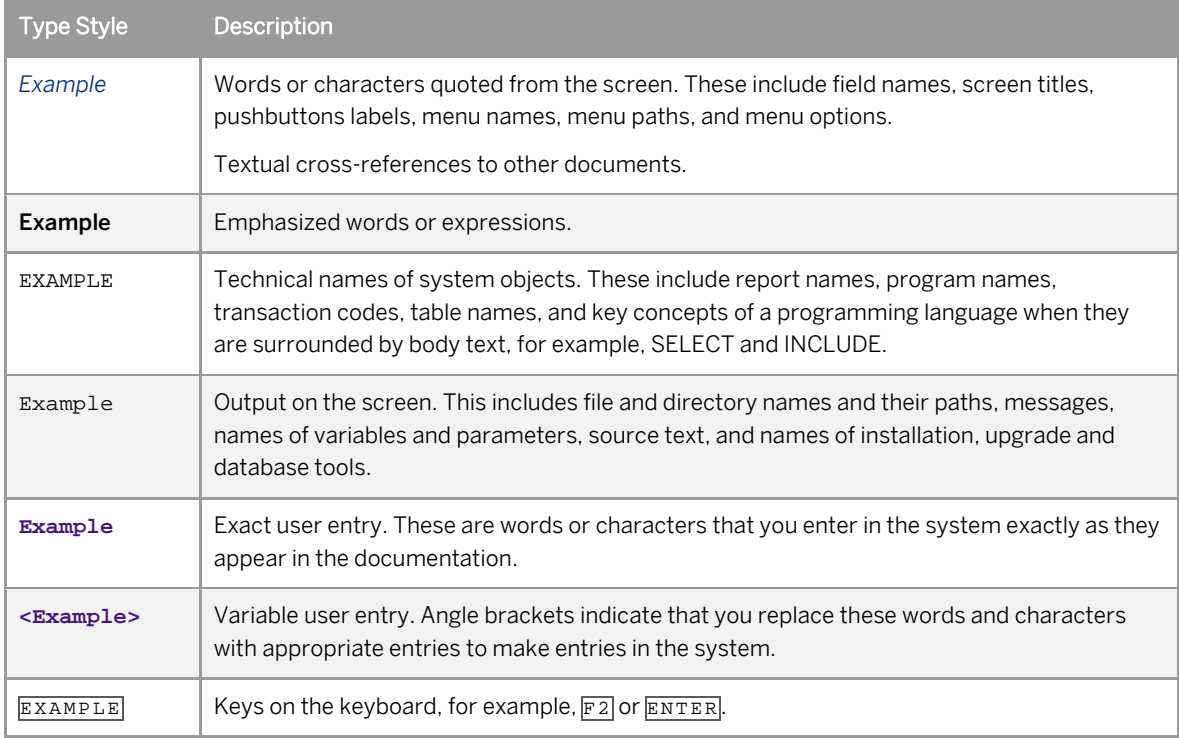

# **Table of Contents**

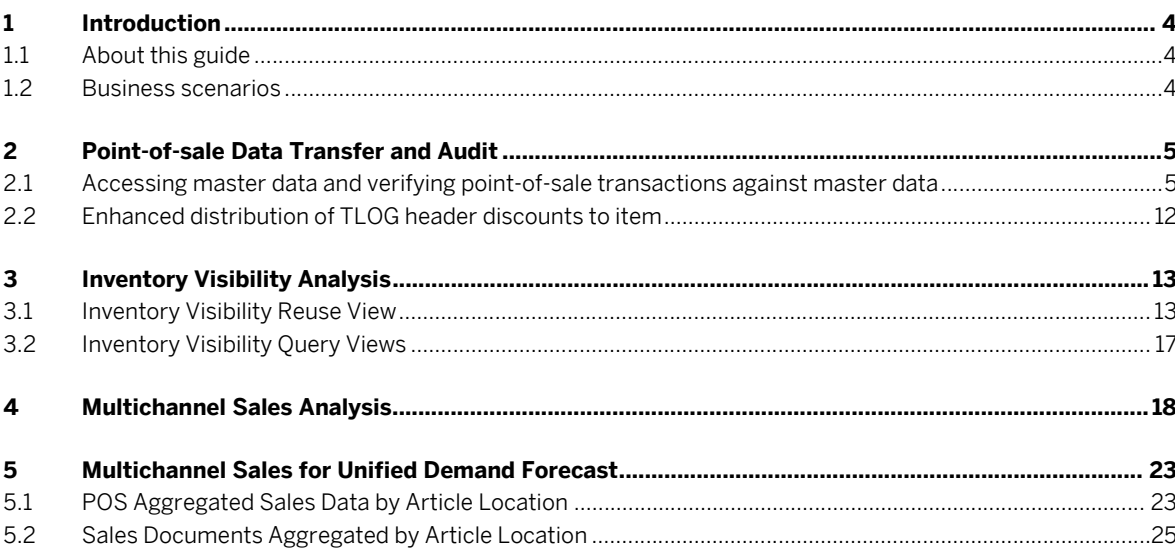

# **1 Introduction**

The SAP Customer Activity Repository standard solution reuses master data and transactional data from SAP ERP for Retail. This data is replicated into the CAR HANA database using the SAP LT replication server.

To implement SAP Customer Activity Repository standalone without SAP ERP for Retail, you must:

- provide an alternative source of master data and transactional data
- implement some of the technical objects in SAP Customer Activity Repository to access this data
- replicate the third-party ERP tables into CAR using the SAP Landscape Transformation Server(SLT)
- provide custom implementations of some of the technical objects (such as BAdIs and HANA views) to leverage the replicated third-party ERP tables

#### **▲ Caution:**

We recommend that implementation of SAP Customer Activity Repository with a third-party system is planned as a separate project by your implementation team, with sufficient time and resources allocated to this project.

Implementation with a third-party system should be carried out by consultants who are experienced with SAP Customer Activity Repository and the specific business scenarios described in this guide.

# 1.1 About this guide

This document serves as a basis to orient customers considering such an implementation project. It generally describes the technical objects requiring a custom implementation with a third-party ERP system, however each implementation project will present its own unique requirements and constraints.

# 1.2 Business scenarios

SAP Customer Activity Repository provides multiple functional scenarios. Each scenario requires a different subset of master data and/or transactional data from SAP ERP for Retail. This guide will focus on the following scenarios:

- Point-of-sale Data Transfer and Audit
- Inventory Visibility Analysis
- Multichannel Sales Analysis
- Multichannel Sales for Unified Demand Forecast

Note that this is not an exhaustive of all scenarios currently supported by SAP Customer Activity Repository. Further iterations of this guide will expand support of additional business scenarios.

# **2 Point-of-sale Data Transfer and Audit**

# 2.1 Accessing master data and verifying point-of-sale transactions against master data

When integrating with SAP ERP, SAP Customer Activity Repository reads master data replicated from SAP ERP using BAdIs that read from HANA views included in SAP HANA Live for SAP ERP and SAP HANA Content for SAP Customer Activity Repository.

When integrating with a non-SAP ERP, you need to re-implement the BAdIs which provide Access to Master Data. These BAdIs can be found in POS Data Management customizing (transaction /N/POSDW/IMG) under node POS Inbound Processing -> Customer-Specific Enhancements and BAdI Implementations -> Enhancement of Implementation of Access Methods -> Access to Master Data.

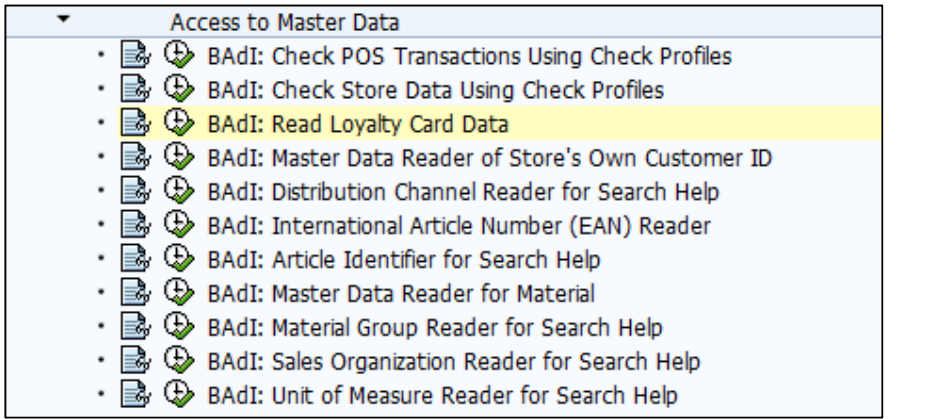

POS transactions are verified against the master data that is replicated from a source SAP ERP system. These so called master data checks are encapsulated in BAdIs that would need to be re-implemented to verify the POS transactions against the master data that is replicated from a third-party source ERP system.

The standard SAP implementation of the BAdIs above reads the master data from the following HANA Views. The "Auto Documentation" feature of the SAP HANA Studio can be used to display the details of each view.

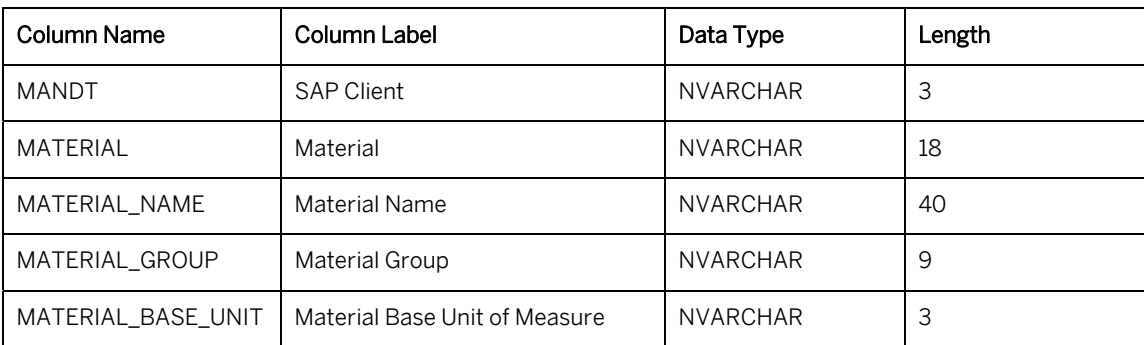

**View sap.is.retail.ecc/MATERIAL** 

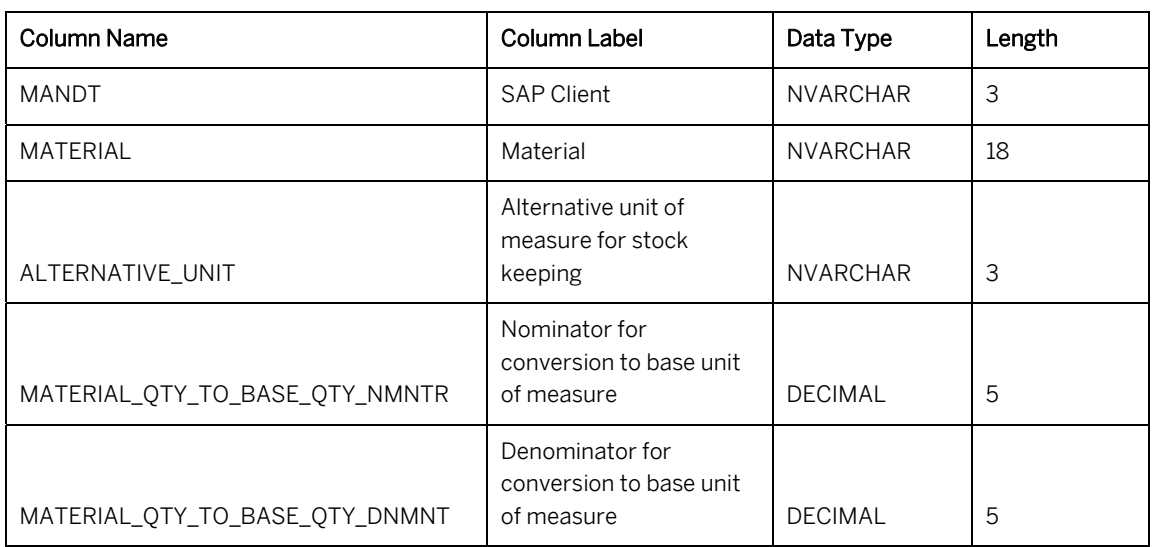

**View sap.is.retail.ecc/MATERIAL\_UNIT\_OF\_MEASURE** 

## **View sap.is.retail.ecc/MATERIAL\_INTERNATIONAL\_ARTL\_NMBR**

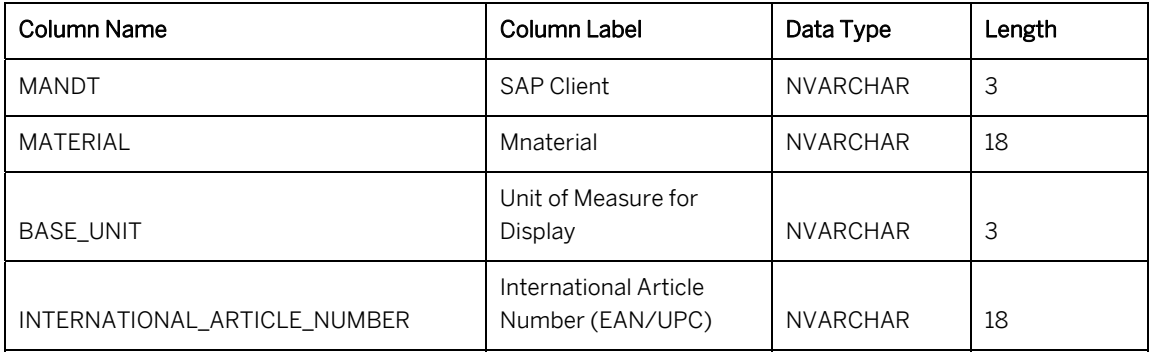

**View sap.hba.ecc.Plant** 

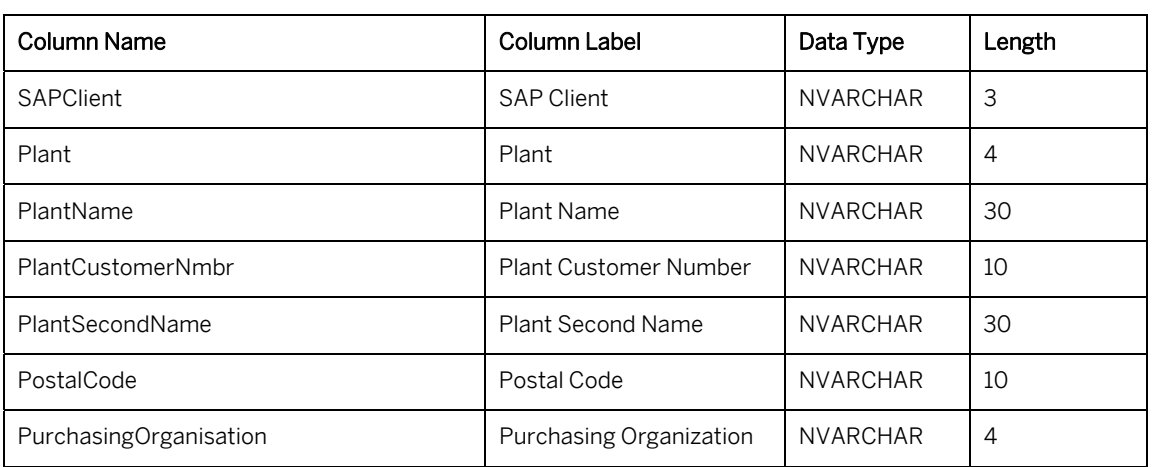

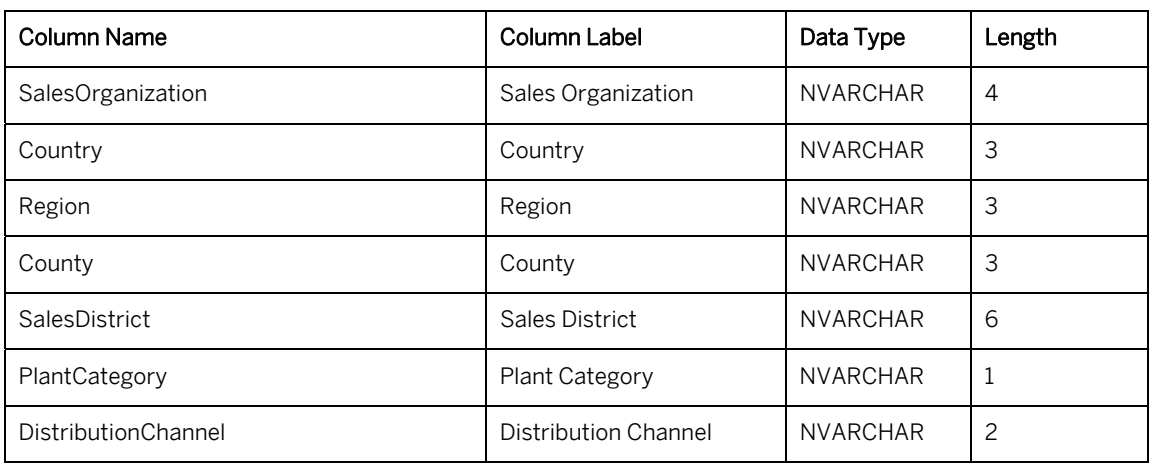

**View sap.hba.ecc.SalesOrganization** 

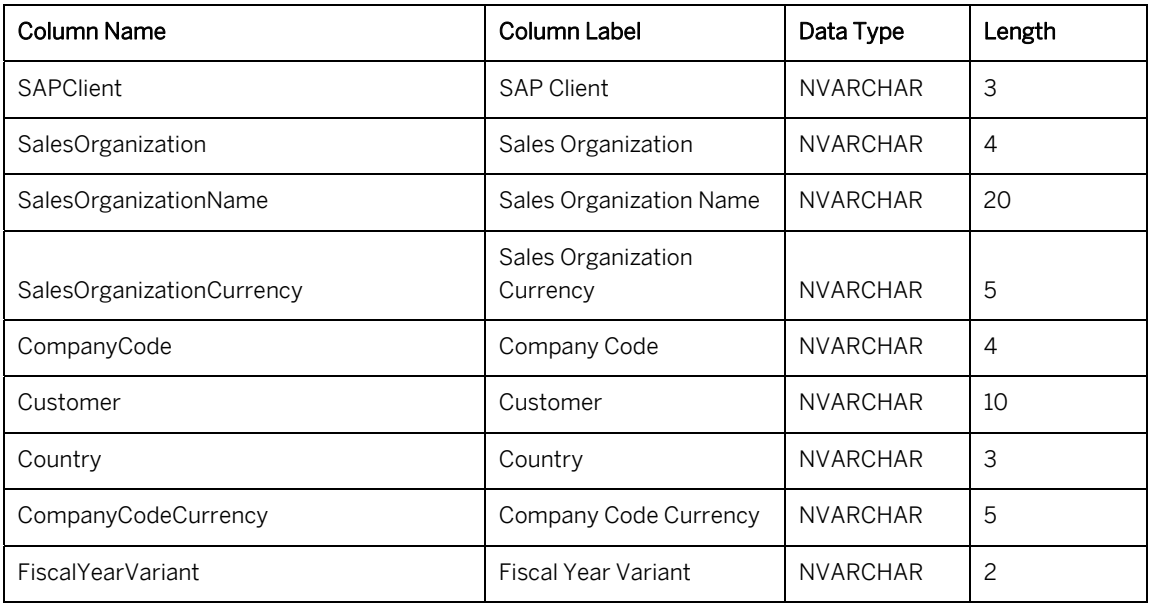

## **View sap.hba.ecc.DistributionChannel**

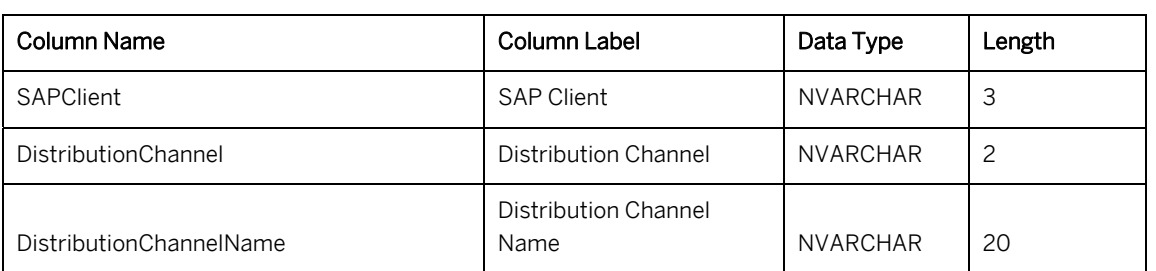

**View sap.hba.ecc.MaterialGroup** 

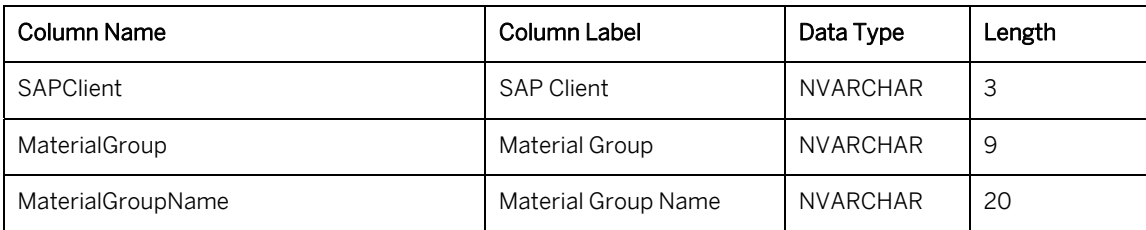

**View sap.hba.ecc.UnitofMeasure** 

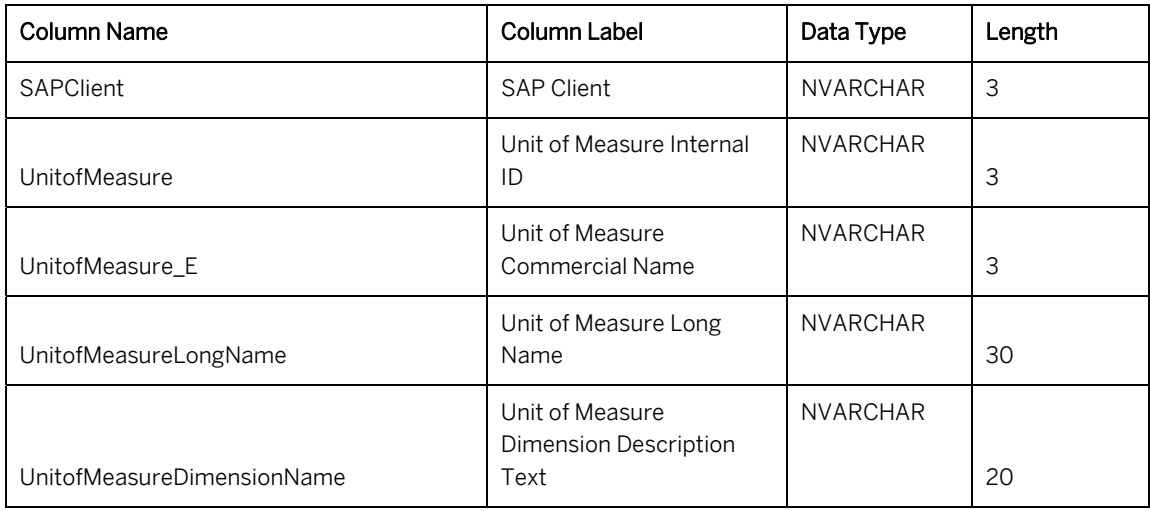

### **View sap.is.retail.ecc/ARTICLEPOSCTRL**

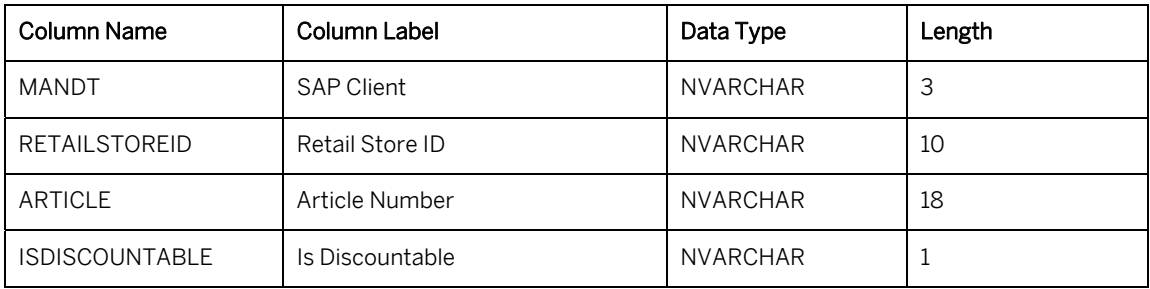

One possible approach to provide the master data from a third-party source ERP system, is to re-implement these views above to read from third-party ERP tables. For each one of the views to be re-implemented, follow the procedure below:

- 1. Export the Auto Documentation for the view using SAP HANA Studio and understand the "signature" of the view (the columns that the view provides)
- 2. Identify the third-party ERP tables that contain the information required by this view and replicate those tables to the CAR HANA database.
- 3. Create a new custom view with the same name as the SAP view and place it in a custom package, such as "custom.hba.ecc".
- 4. Build the view to read from the third-party ERP tables that contain the required information and expose the same exact columns as the original SAP view.
- 5. Define a new Check Profile

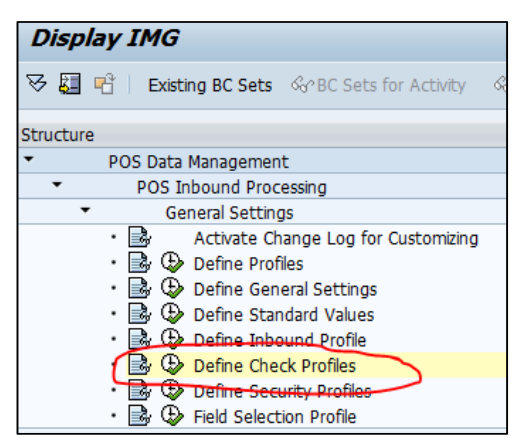

6. In the new Check Profile, configure the filters to point to the respective filters of your implementation of the "BAdI: Check Store Data Using Check Profiles" and "BAdI: Check POS Transactions Using Check Profiles"

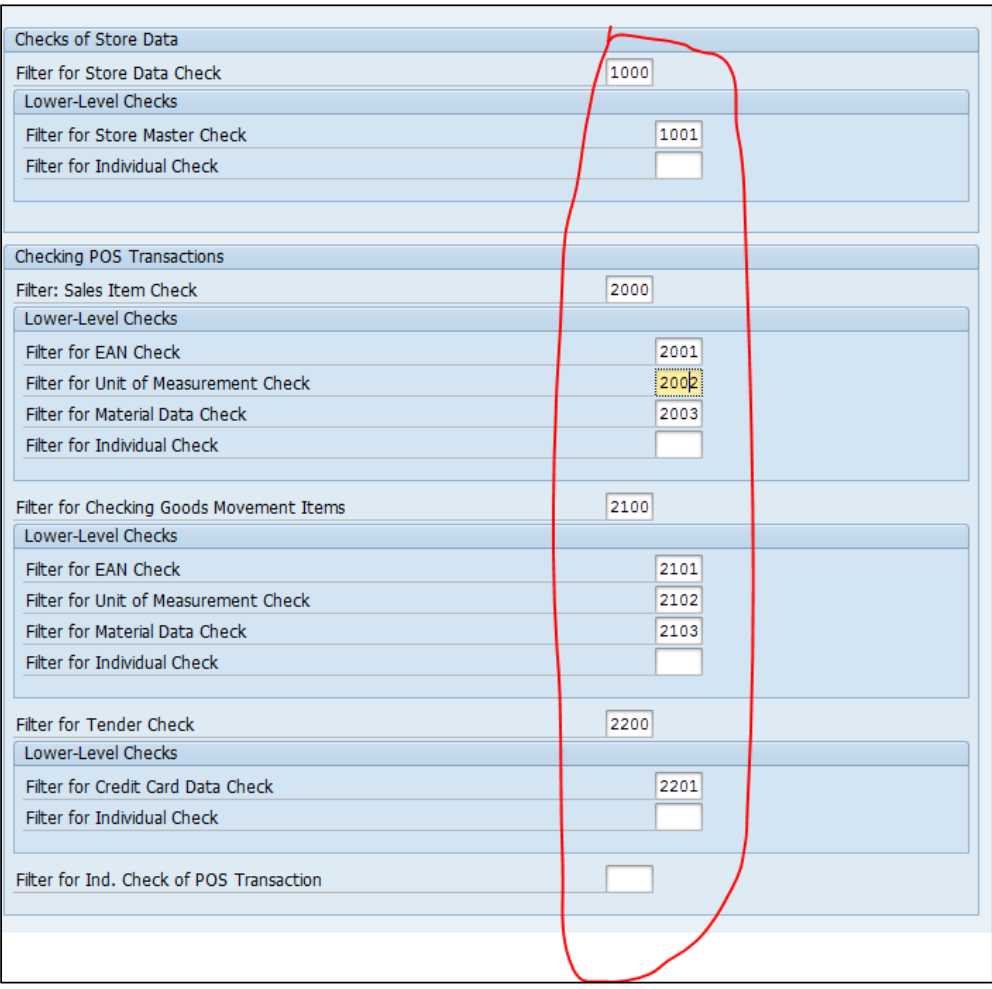

7. Configure your General Profile and Store Settings to use the new Check Profile.

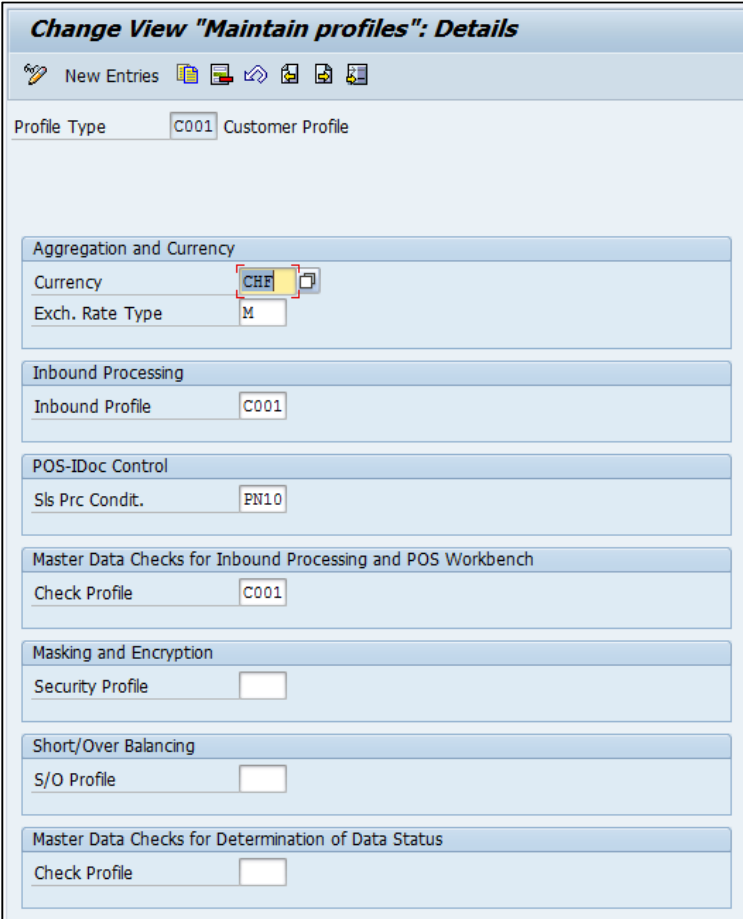

# 2.2 Enhanced distribution of TLOG header discounts to item

This section is only required when using the BAdI implementation for enhanced distribution of TLOG header discounts to item shown in the picture below. If the basic distribution is used, then this section is not required.

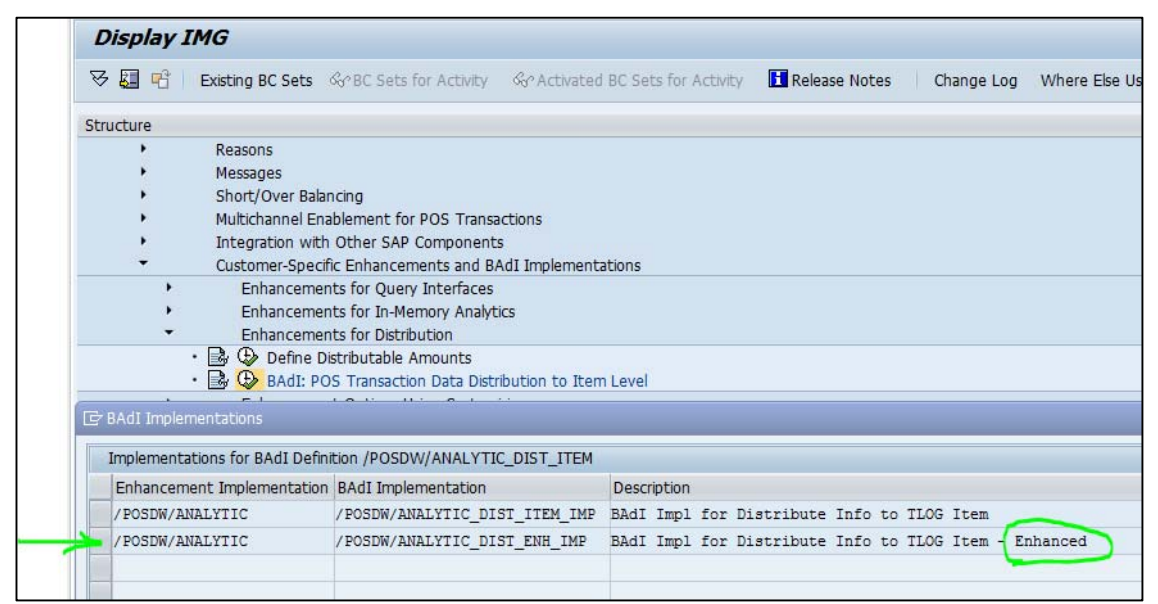

If needed, a custom implementation for BAdI /POSDW/POSCTRL\_READER must be provided. The SAP standard implementation of BAdI /POSDW/POSCTRL\_READER uses the HANA view sap.is.retail.ecc/ARTICLEPOSCTRL. A custom implementation can be created and activated using SAP Transaction Code SE18 (BAdI Builder).

# **3 Inventory Visibility Analysis**

This virtual data model (VDM) provides a comprehensive view of inventory information for the store network. You can find detailed information about this VDM in the Application Help http://help.sap.com/saphelp\_car100/helpdata/en/9a/94e80138944a339306c2294db3193f/content.htm.

The scenario POS Data Transfer & Audit is a pre-requisite for the Inventory Visibility Analysis scenario, as the latter requires POS Transaction Data provided by the POS Data Transfer & Audit scenario.

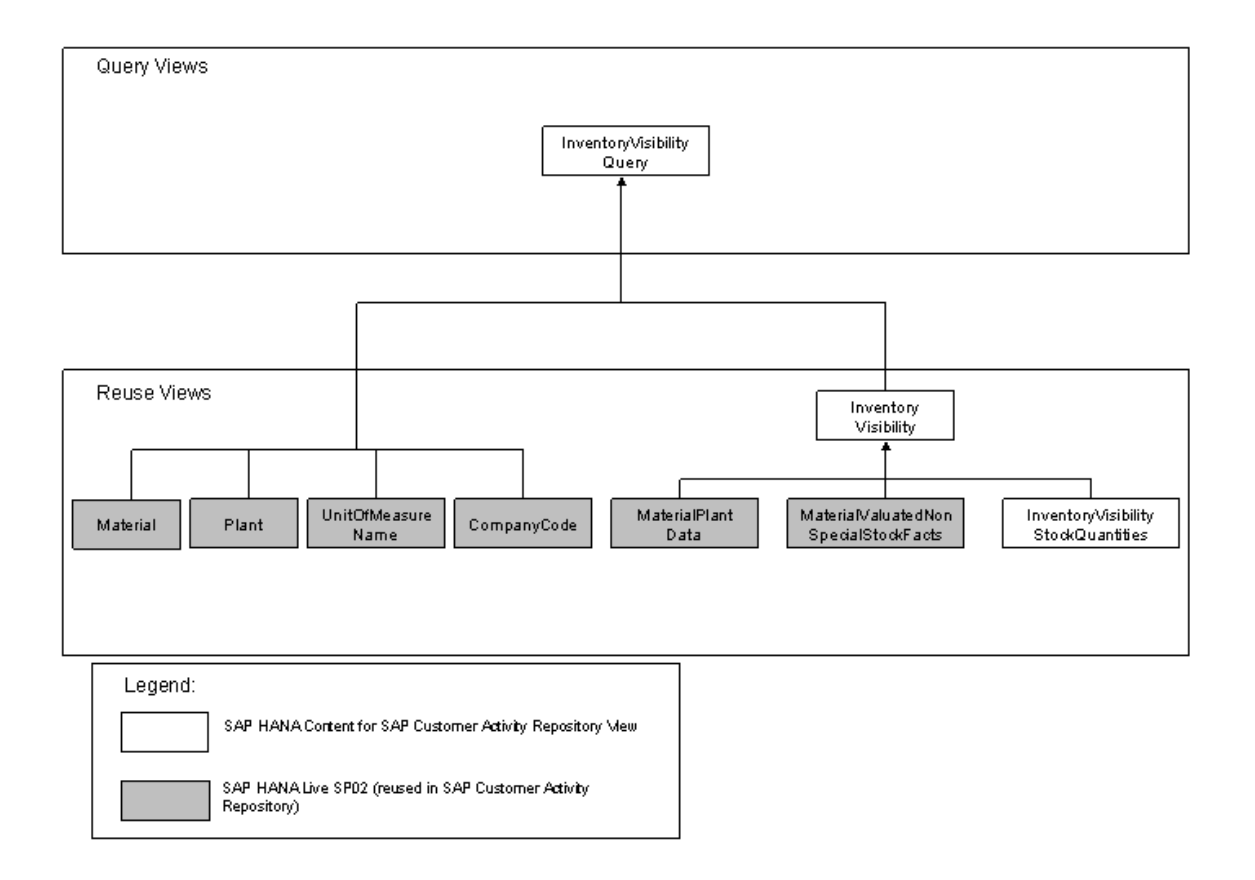

# 3.1 Inventory Visibility Reuse View

The figure above shows the high level structure of this virtual data model. The main view of this virtual data model is the reuse view InventoryVisibility (package sap.is.retail.car), which provides a unified view of inventory information from SAP ERP for Retail and SAP Customer Activity Repository. This view reads the inventory information replicated from SAP ERP for Retail.

One possible approach to provide data from a third-party source ERP system, is to re-implement the views below to read from third-party ERP tables:

**View sap.hba.ecc.MARD\_stocks** 

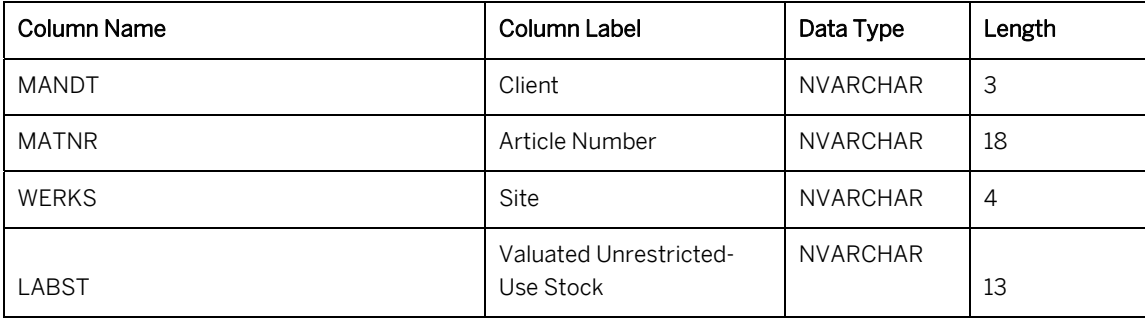

**View sap.hba.ecc.MARC\_stocks** 

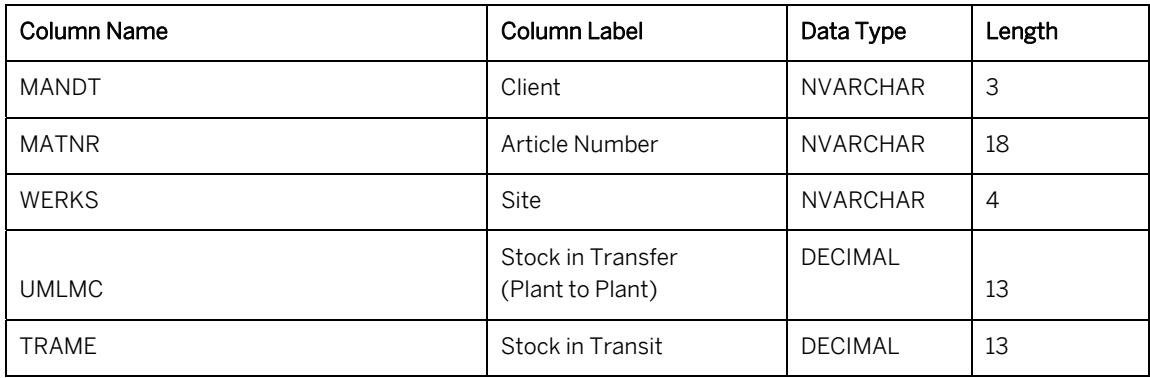

**View sap.hba.ecc.MARC\_KeyNonValuated** 

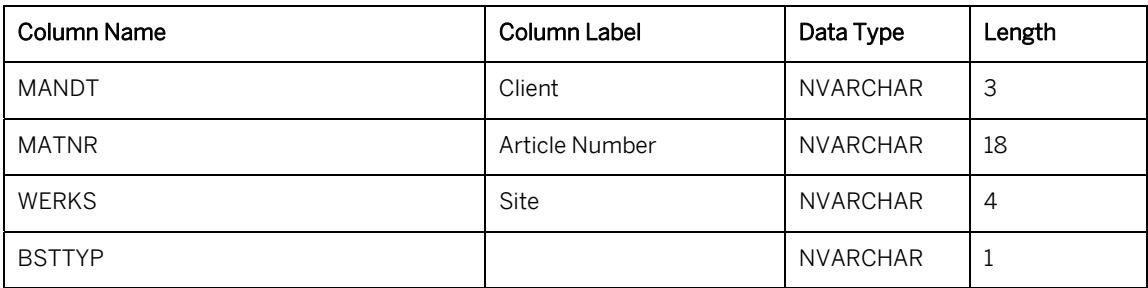

**View sap.hba.ecc.MaterialValuatedNonSpecialStockFacts** 

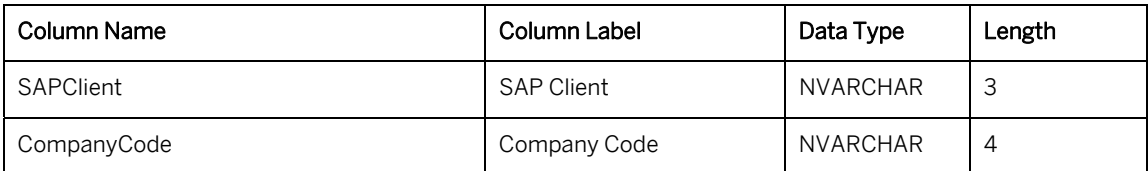

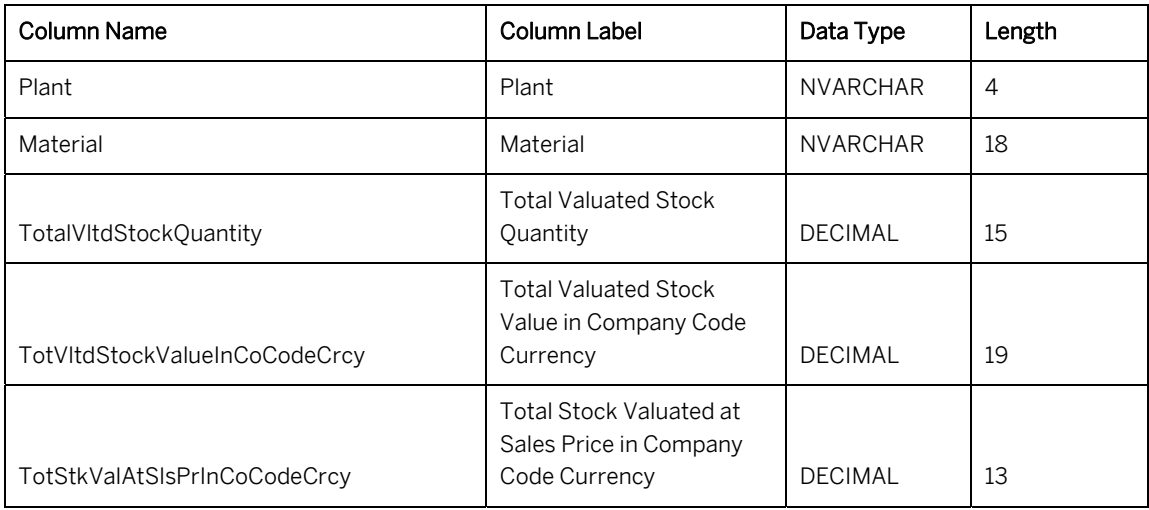

**View sap.hba.ecc.MaterialPlantData** 

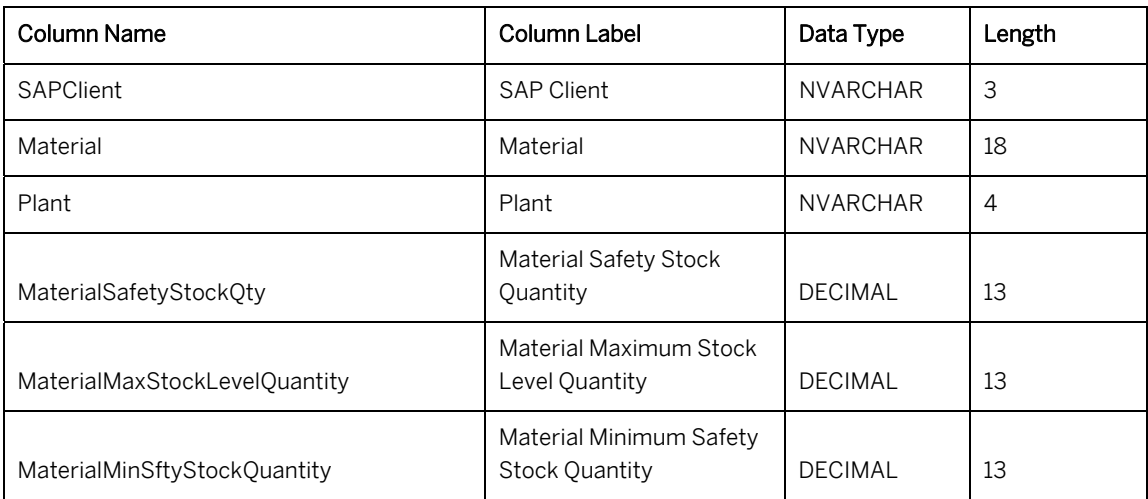

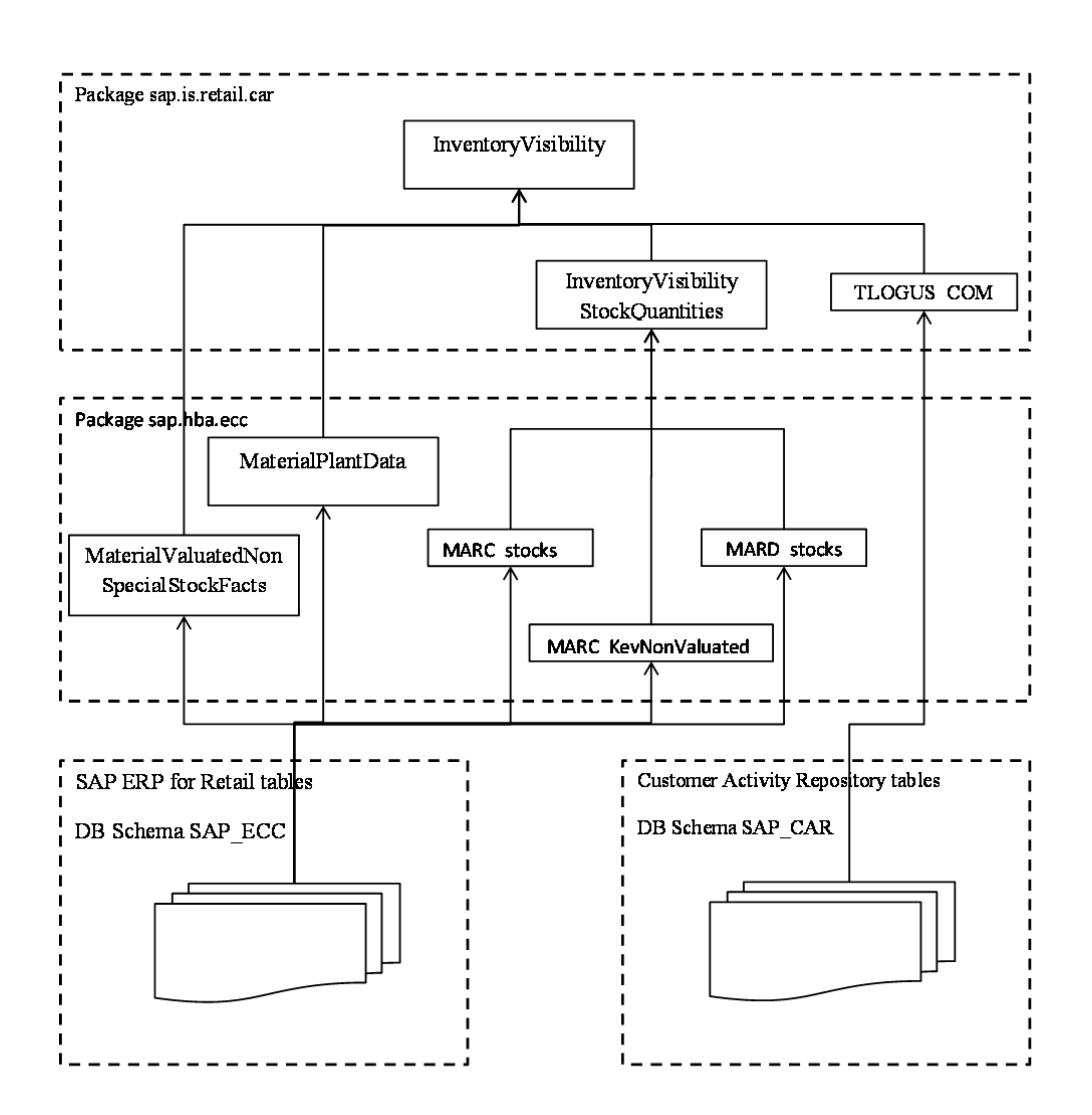

For each one of the views to be re-implemented, follow the procedure below:

- 1. Export the Auto Documentation for the view using SAP HANA Studio and understand the "signature" of the view (the columns that the view provides)
- 2. Identify the third-party ERP tables that contain the information required by this view and replicate those tables to the CAR HANA database.
- 3. Create a new custom view with the same name as the SAP view and place it in a custom package, such as "custom.hba.ecc".
- 4. Build the view to read from the third-party ERP tables that contain the required information and expose the same exact columns as the original SAP view.

The next step is to adapt the higher level CAR views to consume the custom built views above. Follow the procedure below:

- 1. Copy the views below to a new custom package, such as "custom.is.retail.car"
	- sap.is.retail.car.InventoryVisibility
	- sap.is.retail.car.InventoryVisibilityStockQuantities
- 2. Export the copied views from package "custom.hba.ecc" using the SAP HANA Studio developer mode export feature to a local folder on your machine.
- 3. For each one of the exported views, open the exported file in a text editor and search for the string "sap.hba.ecc" and replace it with "custom.hba.ecc". This will change the data sources of the copied views to the custom views that you built to read data from the third-party ERP tables.
- 4. Import the modified files into package "custom.hba.ecc" using the SAP HANA Studio developer mode import feature
- 5. Activate the newly added custom views located in both packages "custom.hba.ecc" and "custom.is.retail.car"

The figure below shows how the custom virtual data model could look like if the above procedure was followed.

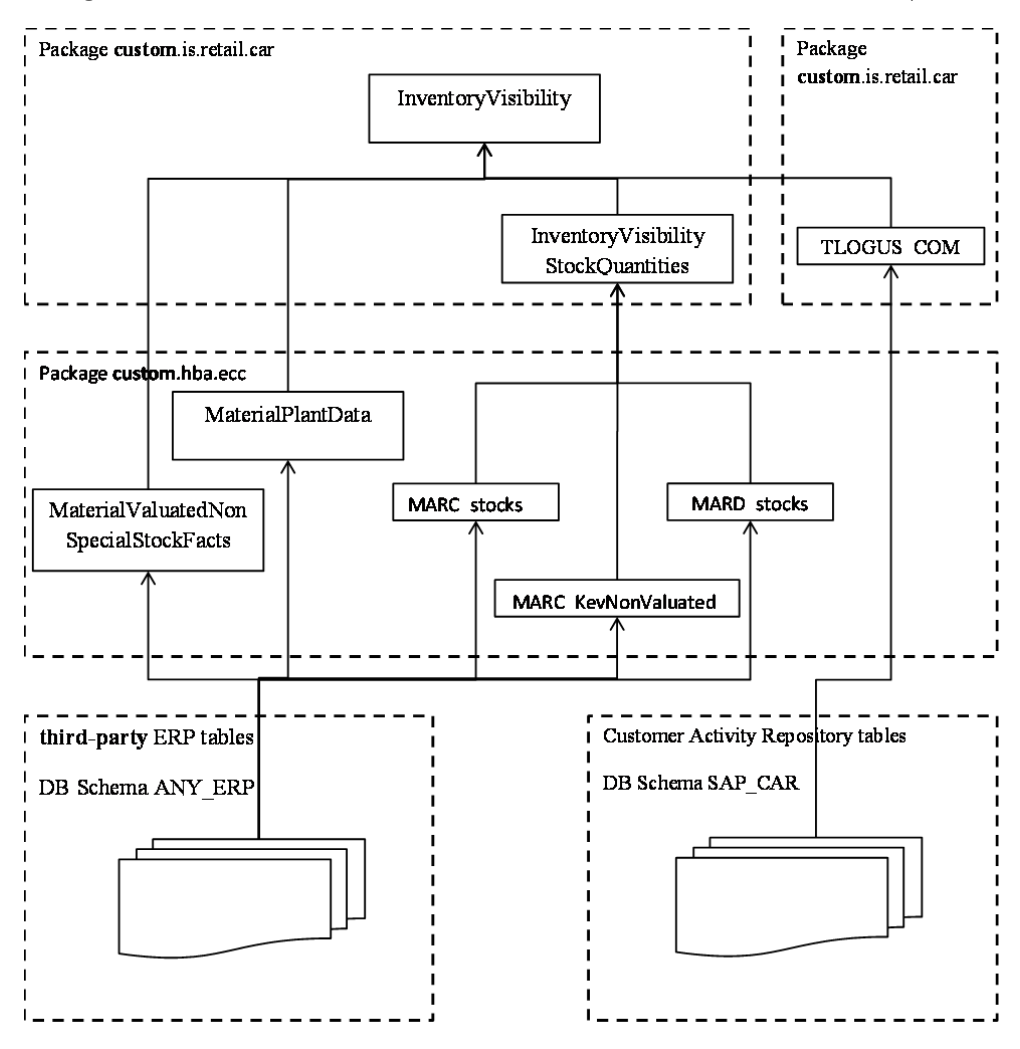

# 3.2 Inventory Visibility Query Views

You can use the sap.is.retail.car.InventoryVisibilityQuery view as a template to build several, use-case targeted query views which consume the custom InventoryVisibility view that you built above and other master data reuse views similar to the sap.hba.ecc.Material or sap.hba.ecc.Plant views. For these master data views, you could take the same approach as above and re-implement them to read from the third-party ERP tables.

# **4 Multichannel Sales Analysis**

This virtual data model (VDM) provides a comprehensive view of sales and transactional data across all channels to be used in controlling, marketing, promotion management, and monitoring retailing processes. You can find detailed information about this VDM in the Application Help:

http://help.sap.com/saphelp\_car100/helpdata/en/d2/d085d9c89b4660b41a61233dd49eee/content.htm

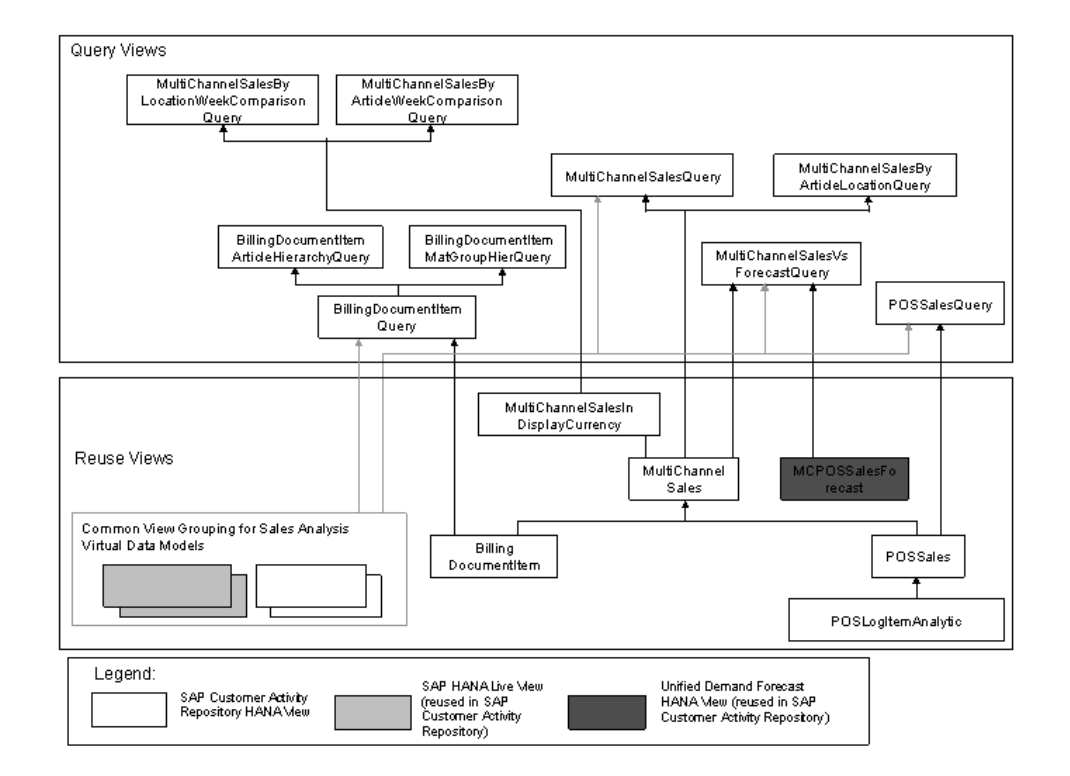

This figure above shows the high level structure of this virtual data model. The view MultiChannelSales consolidates the information provided by the views POSSales (POS Transaction Sales Analysis) and BillingDocumentItem (Sales Analysis Based on Billing Documents) to give you an overall view of customers transactional activities across channels.

The standard view POSSales uses TLOG data that is saved in the repository using the POS Data Transfer & Audit component.

The standard view BillingDocumentItem uses sales data replicated into the repository from SAP ERP. For these Billing Documents views, you need to re-implement them to read from the third-party ERP tables.

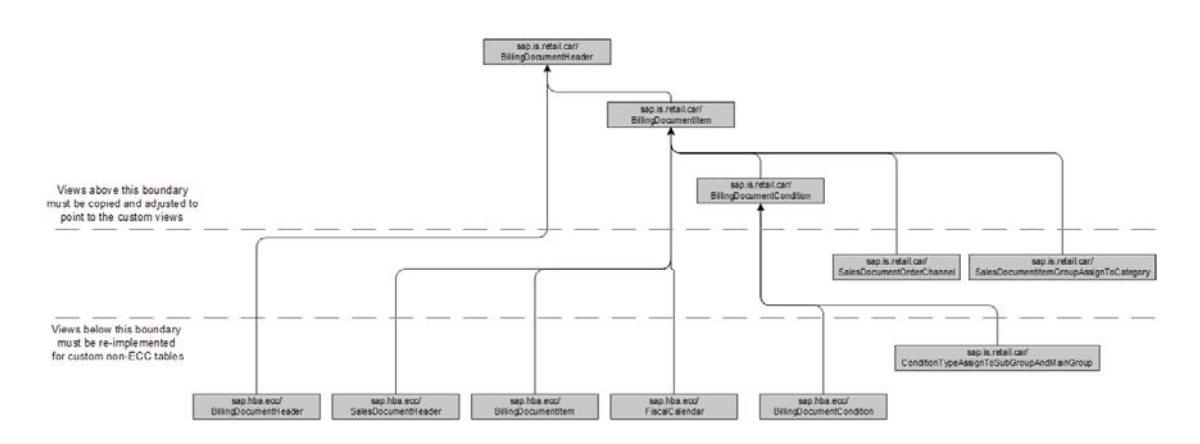

The figure above shows the high level structure of the Billing Documents views. The main views are as follows:

- sap.is.retail.car/BillingDocumentHeader
- sap.is.retail.car/BillingDocumentItem
- sap.is.retail.car/BillingDocumentCondition

The BillingDocumentHeader (package sap.is.retail.car) reuse view provides a unified view of billing document header data, including characteristics and KPIs from billing document headers in SAP Retail for ERP.

The BillingDocumentItem (package sap.is.retail.car) reuse view provides a unified view of billing document item data, including codes and KPIs from billing documents.

The BillingDocumentCondition (package sap.is.retail.car) reuse view provides a unified for aggregating prices, discounts, and taxes for every billing document item in SAP ERP for Retail.

One possible approach to provide data from a third-party source ERP system is to re-implement the views below to read from third-party ERP tables:

### **View sap.hba.ecc/BillingDocumentHeader**

Reuse view for billing document headers.

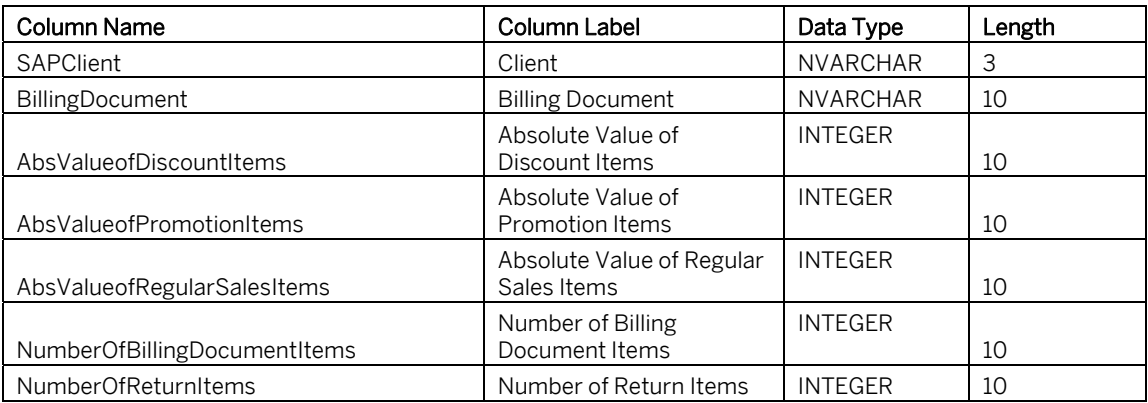

### **View sap.hba.ecc/SalesDocumentHeader**

Reuse view for sales document headers.

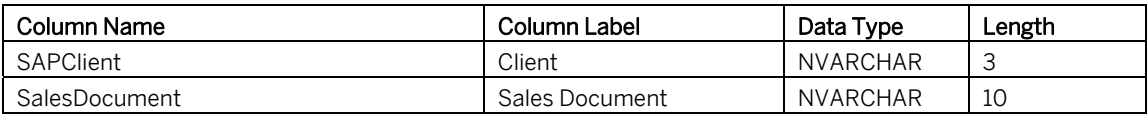

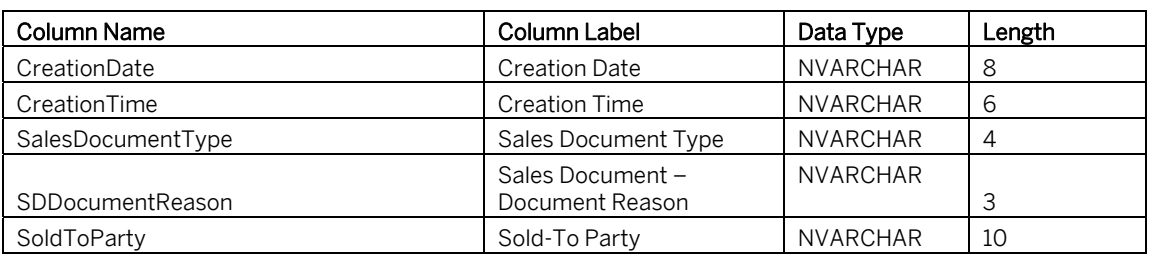

## **View sap.hba.ecc/BillingDocumentItem**

Reuse view for billing document items.

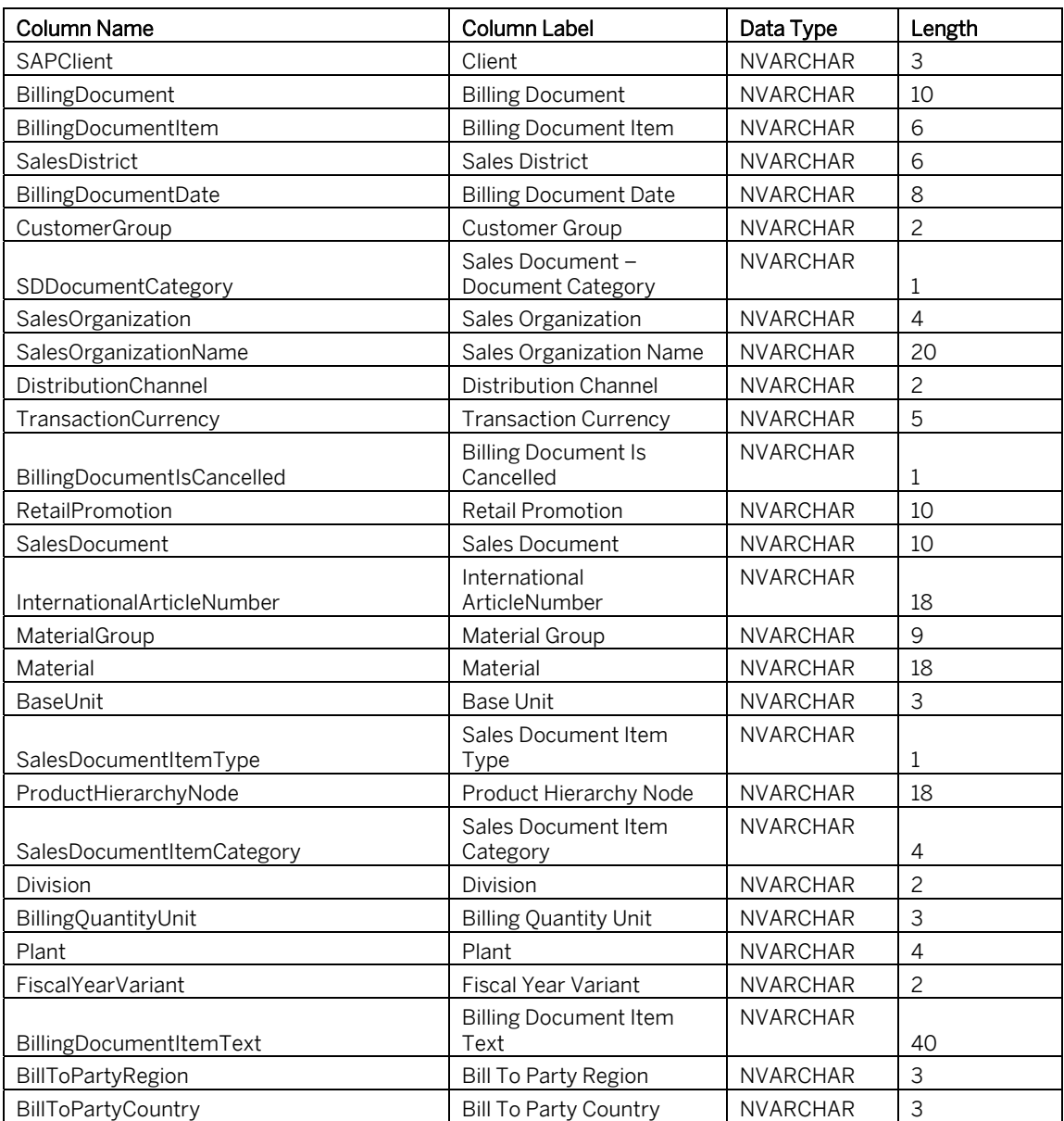

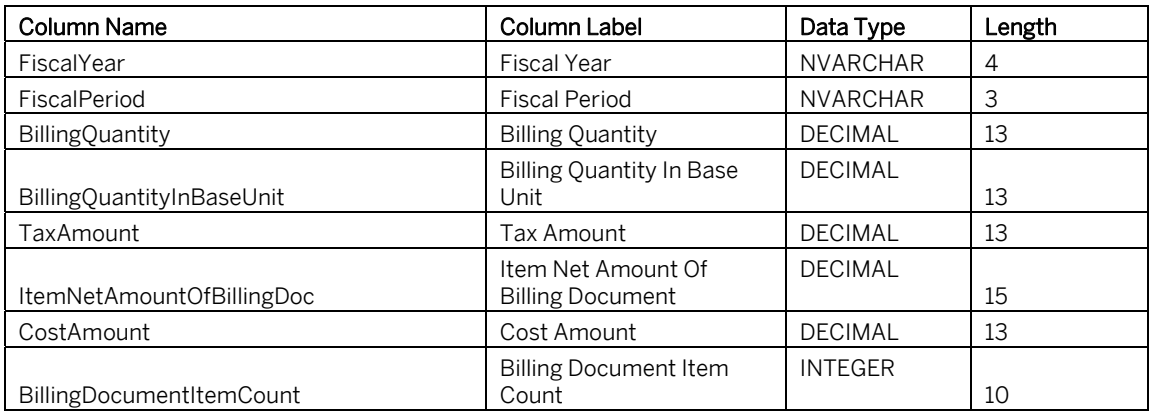

## **View sap.hba.ecc/FiscalCalendar**

Fiscal period and fiscal year for valid posting dates using a fiscal year variant.

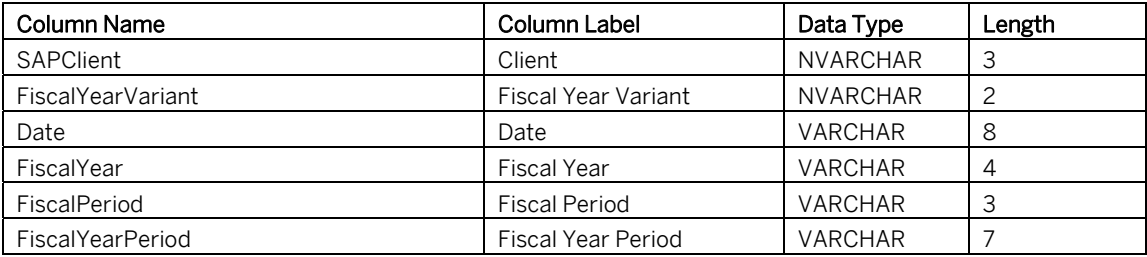

## **View sap.hba.ecc/BillingDocumentCondition**

Reuse view for billing document conditions.

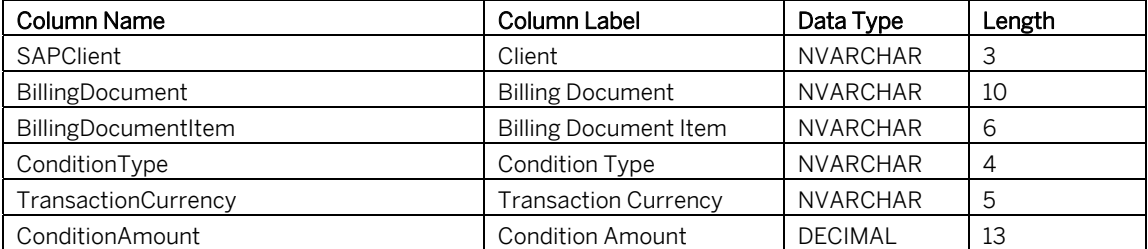

## **View sap.is.retail.car/ConditionTypeAssignToSubGroupAndMainGroup**

Entry view providing Customizing data defining the condition type (from SAP ERP for Retail) to which the subgroup and main group are assigned in SAP Customer Activity Repository.

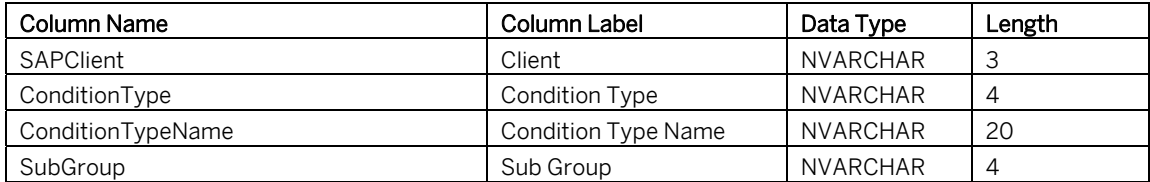

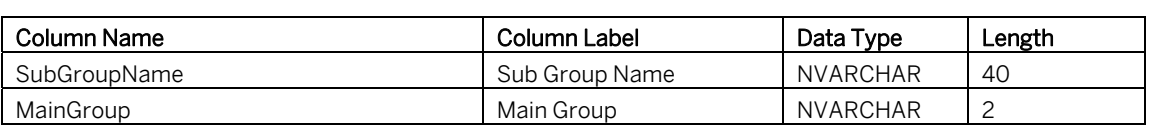

# **5 Multichannel Sales for Unified Demand Forecast**

# 5.1 POS Aggregated Sales Data by Article Location

The views in this grouping are used to provide aggregated sales item data from the point-of-sale (POS) system. In addition, these views are reused in integration scenarios with Unified Demand Forecast (UDF), as they can be used to obtain sales data for use in demand planning. You can find detailed information about this VDM in the Application Help:

http://help.sap.com/saphelp\_car100/helpdata/en/06/07225152157162e10000000a44538d/content.htm

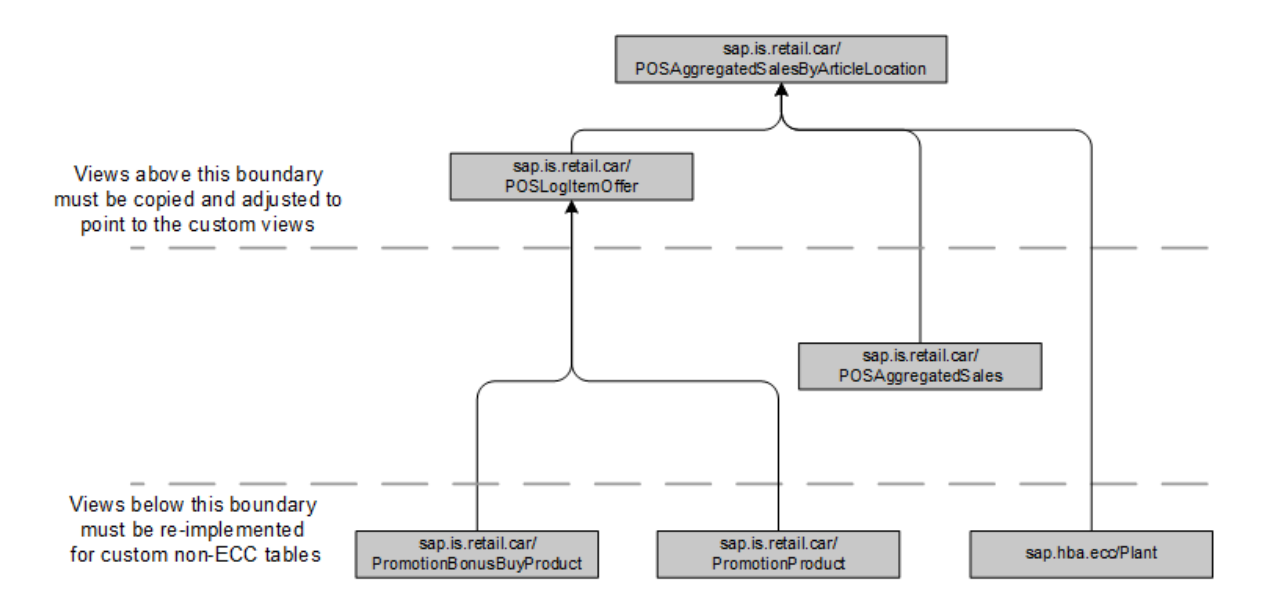

The figure above shows the high level structure of this virtual data model. The figure above shows the high level structure of this virtual data model. The main views of this virtual data model are as follows:

- sap.is.retail.car/POSAggregatedSalesByArticleLocation
- sap.is.retail.car/POSLogItemOffer

The POSAggregatedSalesByArticleLocation (package sap.is.retail.car) reuse view provides an entry view for aggregated sales from the POS system for Unified Demand Forecast.

The POSLogItemOffer (package sap.is.retail.car) reuse view provides an entry view determination of an offer for each POS Log Item. It is used to combine the offer ID with the output of the POSAggregatedSales view for the reporting of aggregated sales.

One possible approach to provide data from a third-party source ERP system is to re-implement the views below to read from third-party ERP tables:

### **View sap.hba.ecc/Plant**

### Reuse view for plant master data.

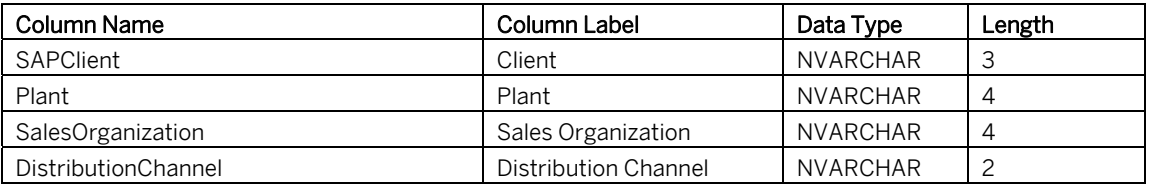

## **View sap.is.retail.car/PromotionBonusBuyProduct**

Entry view for product bonus buy promotions for a given store.

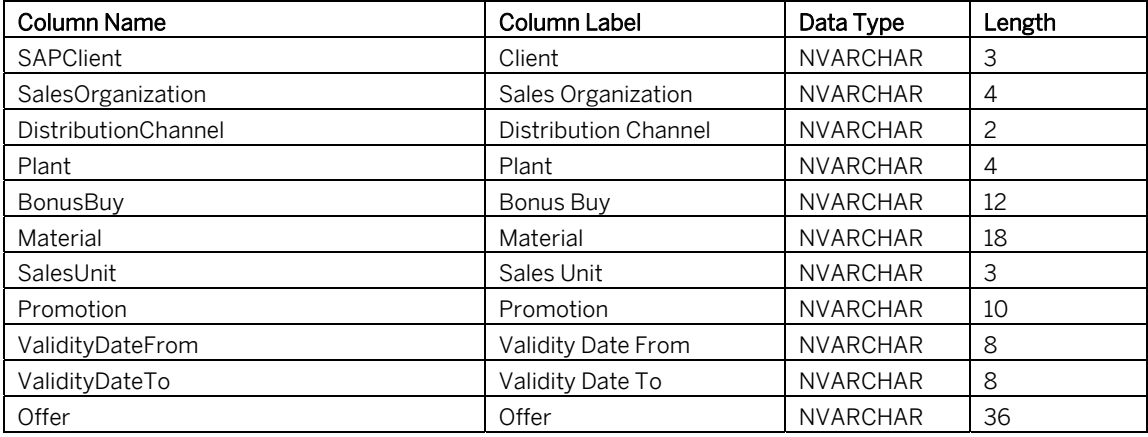

## **View sap.is.retail.car/PromotionProduct**

Reuse view for plant master data.

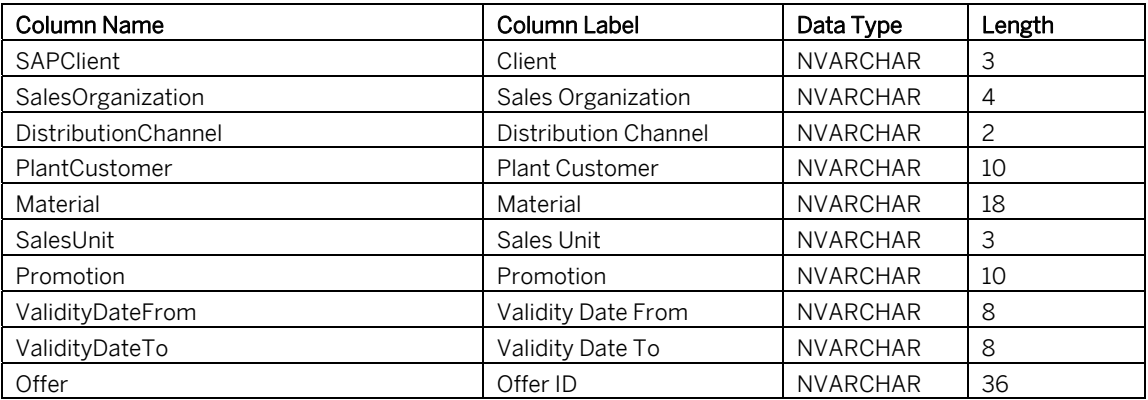

# 5.2 Sales Documents Aggregated by Article Location

 The views within this grouping provide aggregated sales item data by article location from the sales documents in an SAP ERP system. In addition, these views are reused in integration scenarios with Unified Demand Forecast (UDF), as they can be used to obtain sales data for use in demand planning. You can find detailed information about this VDM in the Application Help:

http://help.sap.com/saphelp\_car100/helpdata/en/b9/d365519c39e569e10000000a44538d/content.htm

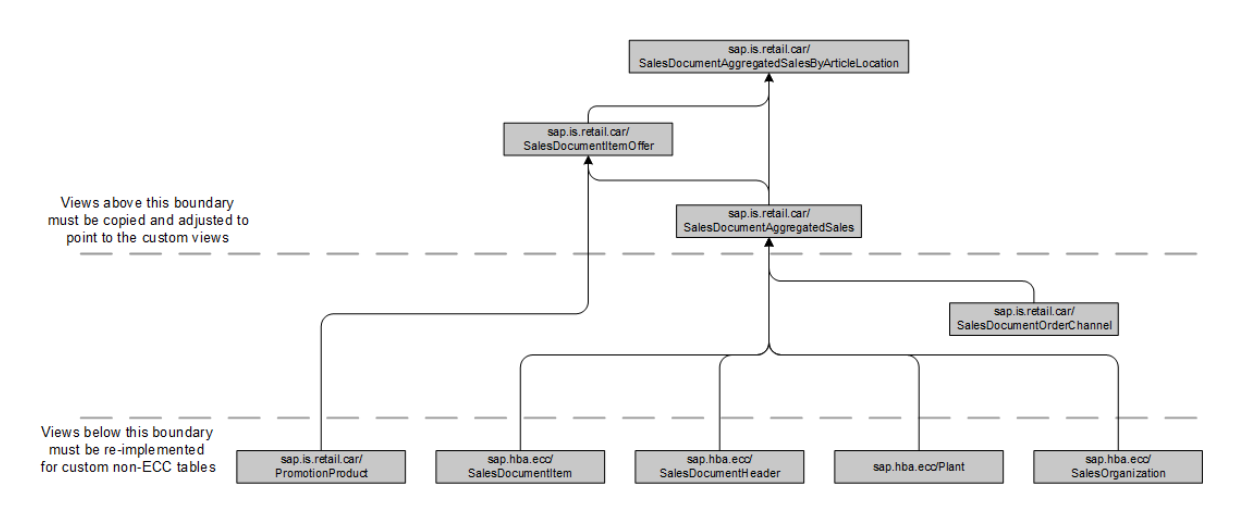

The figure above shows the high level structure of this virtual data model. The figure above shows the high level structure of this virtual data model. The main views of this virtual data model are as follows:

- sap.is.retail.car/SalesDocumentItemOffer
- sap.is.retail.car/SalesDocumentAggregatedSales

The SalesDocumentItemOffer (package sap.is.retail.car) reuse view provides an entry view on item-related offers in sales documents.

The SalesDocumentAggregatedSales (package sap.is.retail.car) reuse view provides an entry view on aggregated sales projections from SAP ERP for sales documents. It is comprised of the following reuse views and columns:

One possible approach to provide data from a third-party source ERP system is to re-implement the views below to read from third-party ERP tables:

#### **View sap.is.retail.car/PromotionProduct**

Reuse view for plant master data.

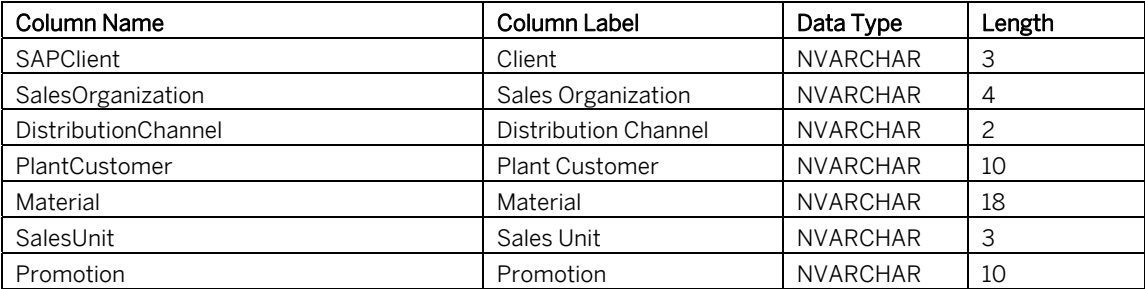

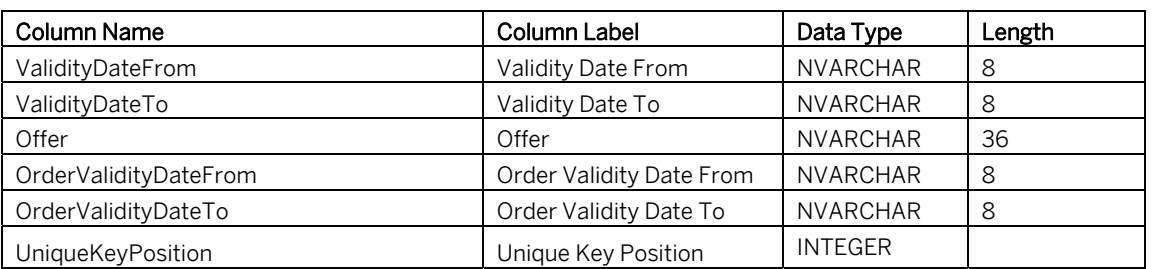

## **View sap.hba.ecc/SalesDocumentItem**

Reuse view for sales document items.

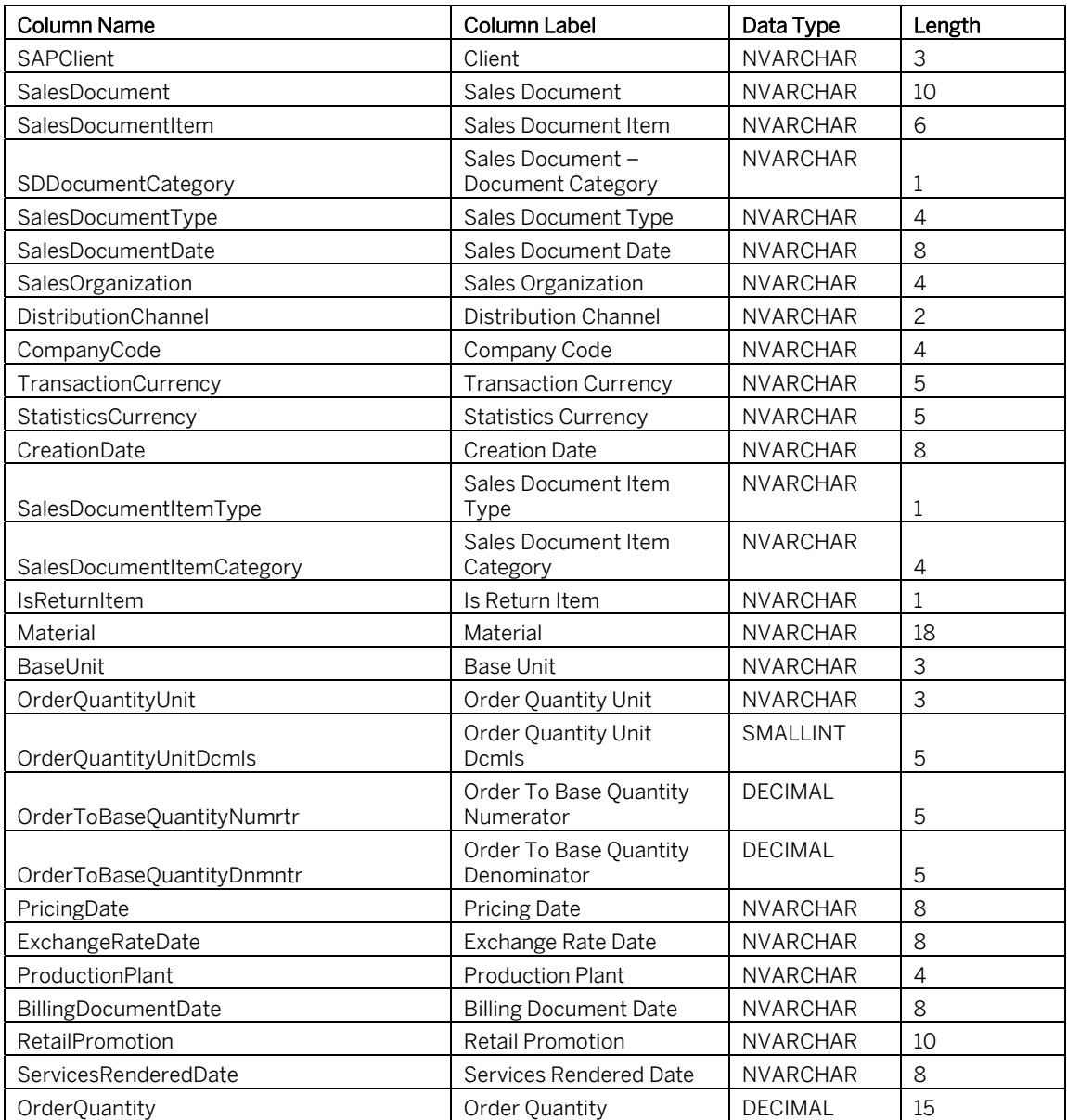

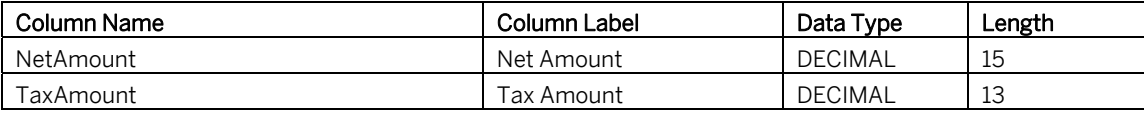

**View sap.hba.ecc/SalesDocumentHeader** 

Reuse view for sales document headers.

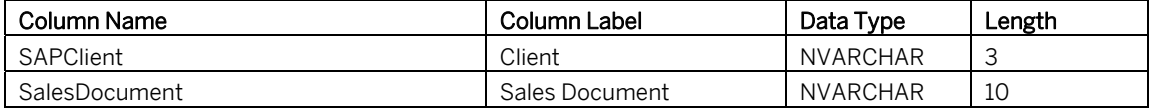

## **View sap.hba.ecc/Plant**

Reuse view for plant master data.

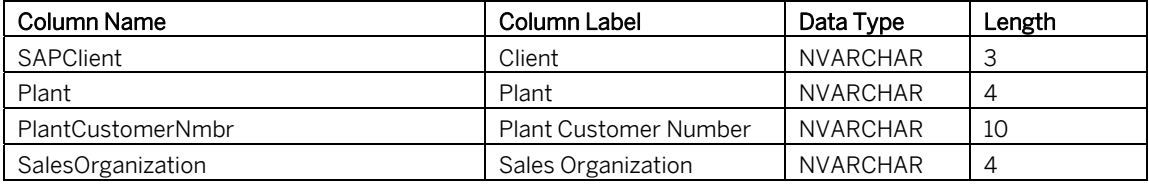

## **View sap.hba.ecc/SalesOrganization**

Reuse view for sales organization master data.

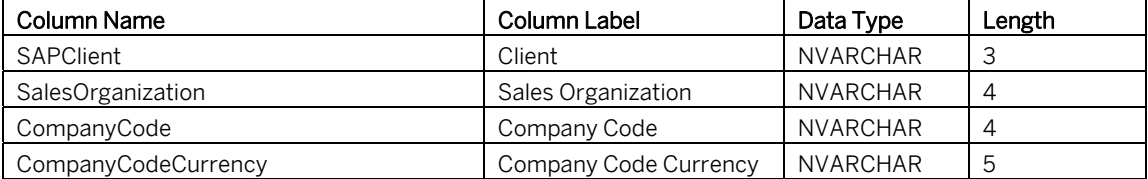

### **www.sap.com/contactsap**

© 2015 SAP SE. All rights reserved.

No part of this publication may be reproduced or transmitted in any form or for any purpose without the express permission of SAP SE. The information contained herein may be changed without prior notice.

Some software products marketed by SAP SE and its distributors contain proprietary software components of other software vendors.

Microsoft, Windows, Excel, Outlook, and PowerPoint are registered trademarks of Microsoft Corporation.

IBM, DB2, DB2 Universal Database, System ads, System i5, System p, System p5, System x, System z, System z10, System z9, z10, z9, iSeries, pSeries, xSeries, zSeries, eServer, z/VM, z/OS, i5/OS, S/390, OS/390, OS/400, AS/400, S/390 Parallel Enterprise Server, PowerVM, Power Architecture, POWER6+, POWER6, POWER5+, POWER5, POWER, OpenPower, PowerPC, BatchPipes, BladeCenter, System Storage, GPFS, HACMP, RETAIN, DB2 Connect, RACF, Redbooks, OS/2, Parallel Sysplex, MVS/ESA, AIX, Intelligent Miner, WebSphere, Netfinity, Tivoli and Informix are trademarks or registered trademarks of IBM Corporation. Linux is the registered trademark of Linus Torvalds in the U.S. and

other countries.

Adobe, the Adobe logo, Acrobat, PostScript, and Reader are either trademarks or registered trademarks of Adobe Systems

Incorporated in the United States and/or other countries.

Oracle is a registered trademark of Oracle Corporation. UNIX, X/Open, OSF/1, and Motif are registered trademarks of the Open Group.

Citrix, ICA, Program Neighborhood, MetaFrame, WinFrame, VideoFrame, and MultiWin are trademarks or registered trademarks of Citrix Systems, Inc.

HTML, XML, XHTML and W3C are trademarks or registered trademarks of W3C®, World Wide Web Consortium, Massachusetts Institute of Technology.

Java is a registered trademark of Sun Microsystems, Inc. JavaScript is a registered trademark of Sun Microsystems, Inc., used under license for technology invented and implemented by Netscape.

SAP, R/3, xApps, xApp, SAP NetWeaver, Duet, PartnerEdge, ByDesign, SAP Business ByDesign, and other SAP products and services mentioned herein as well as their respective logos are trademarks or registered trademarks of SAP SE in Germany and in several other countries all over the world. All other product and service names mentioned are the trademarks of their respective companies. Data contained in this document serves informational purposes only. National product specifications may vary. These materials are subject to change without notice. These materials are provided by SAP SE and its affiliated companies ("SAP Group") for informational purposes only, without representation or warranty of any kind, and SAP Group shall not be liable for errors or omissions with respect to the materials. The only warranties for SAP Group products and services are those that are set forth in the express warranty statements accompanying such products and services, if any. Nothing herein should be construed as constituting an additional warranty.

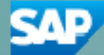